# Sharing an iMovie project file

Last update 10 January 2013

With the aid of a computer (PC or MAC) project files (movie projects in the iMovie app) can be shared from one iPad to another iPad so that group members can collaborate on their projects.

# **Upload project file to iTunes** (iTunes 11 or newer)

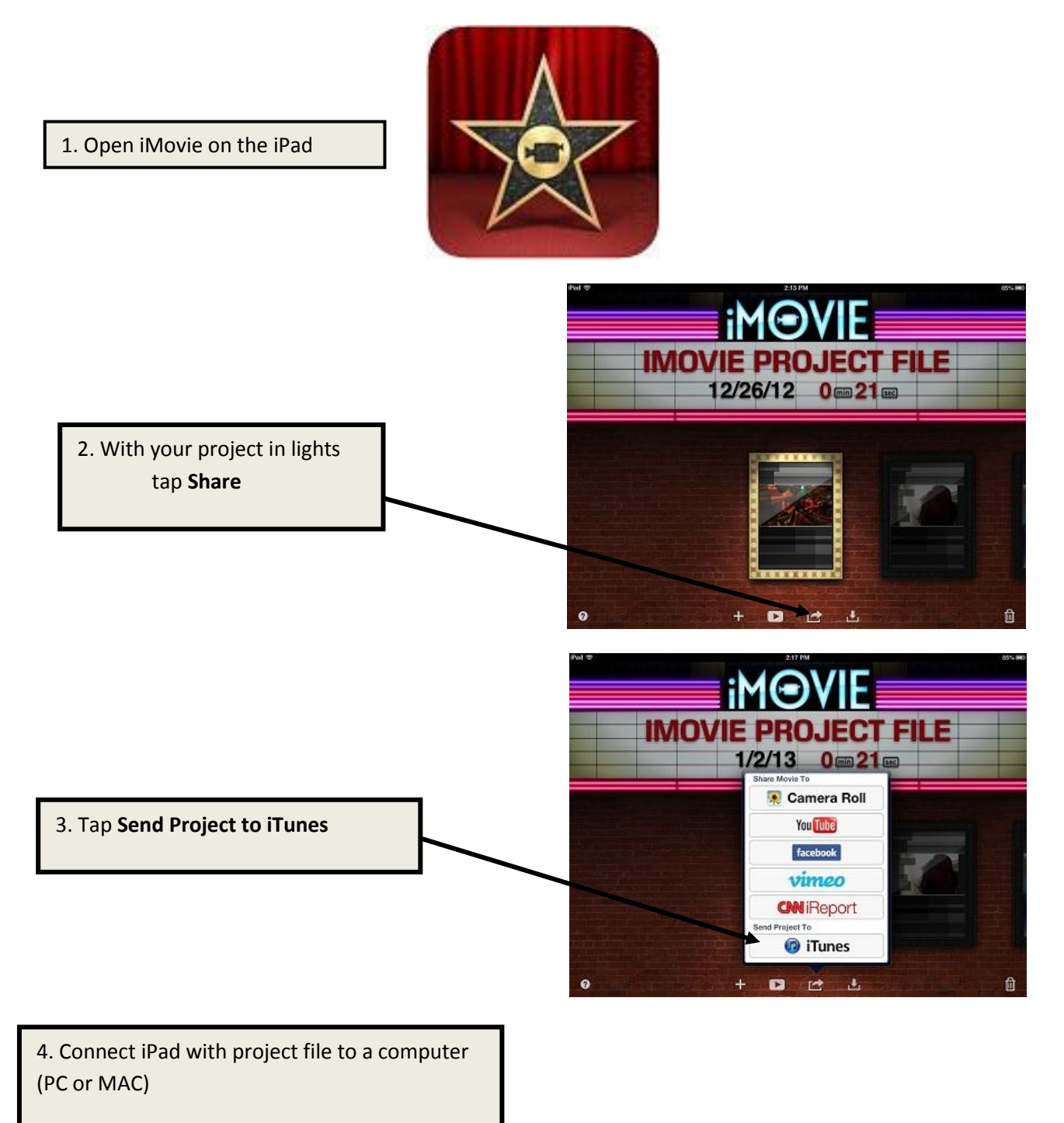

5. Open iTunes on the computer

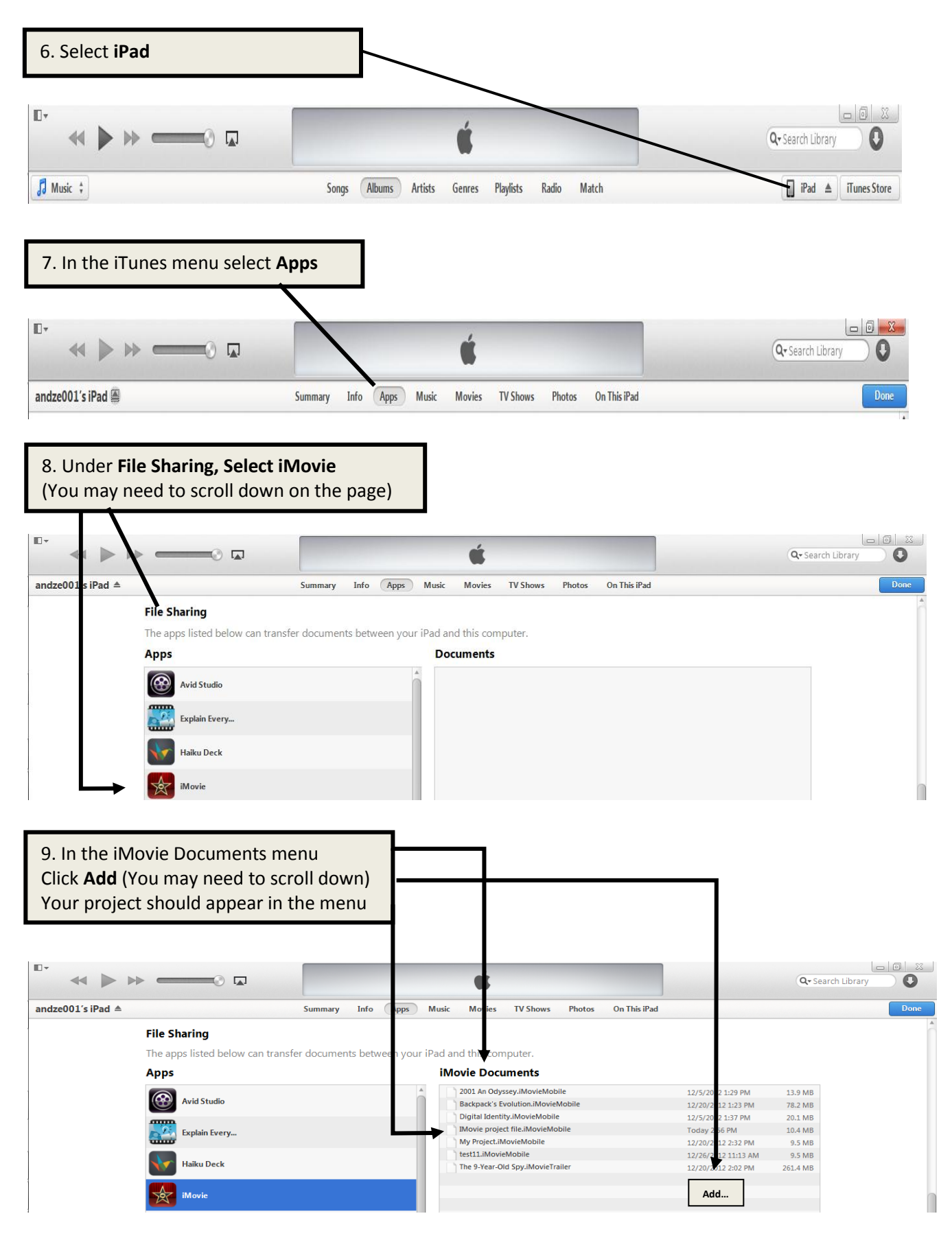

CEHD ATS, 2013

10. Drag your project to the desktop or click **Save to** 11. In iTunes, click the **eject** symbol and then disconnect the iPad from the computer

# **Share Project file to Dropbox**

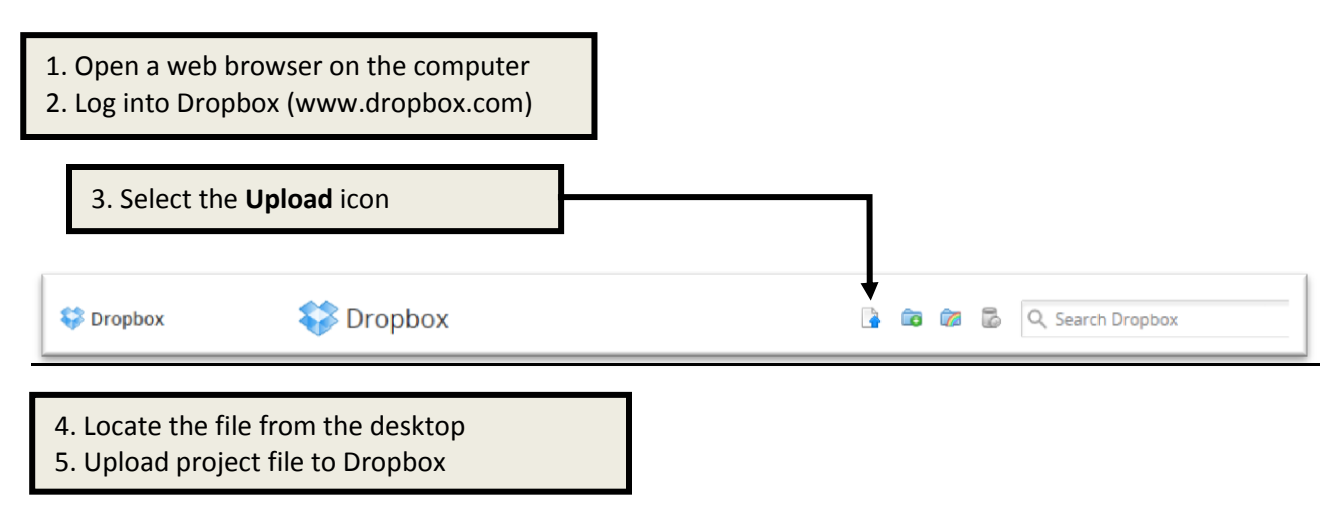

#### **Share Project file to Google Drive**

- 1. Open a web browser on the computer
- 2. Log into your UMN email/Google Drive account

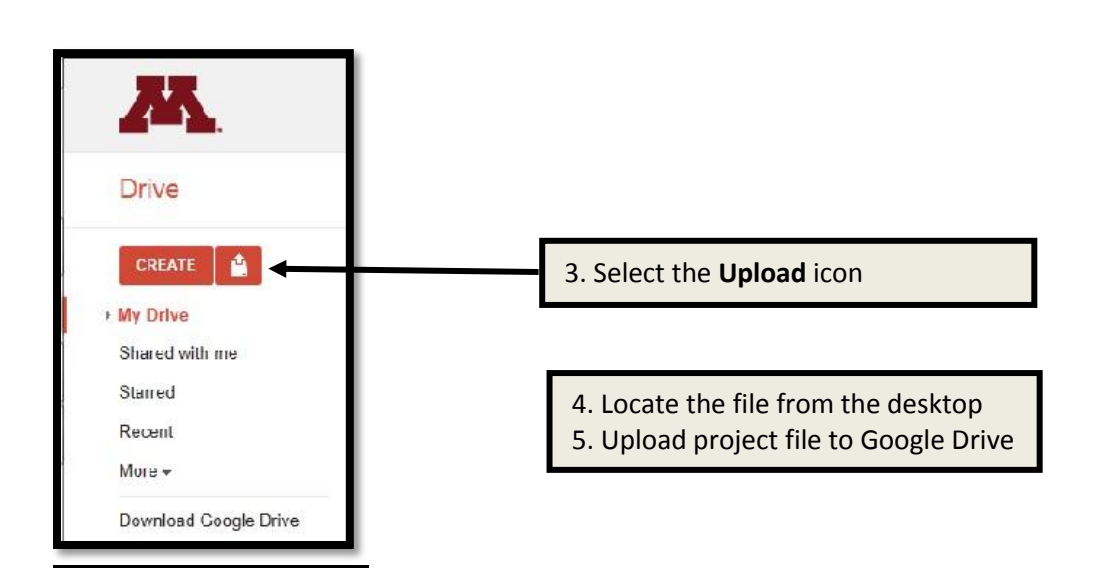

# **Load iMovie project into a different iPad using iTunes (PC or Mac)**

1. Connect receiving iPad to the computer

6. On iPad, open iMovie

- 2. Open iTunes
- 3. Select **iPad**
- 4. Select **Apps**
- 5. Select **Add**

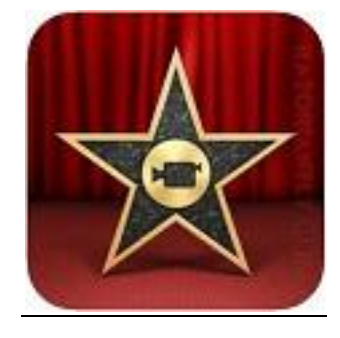

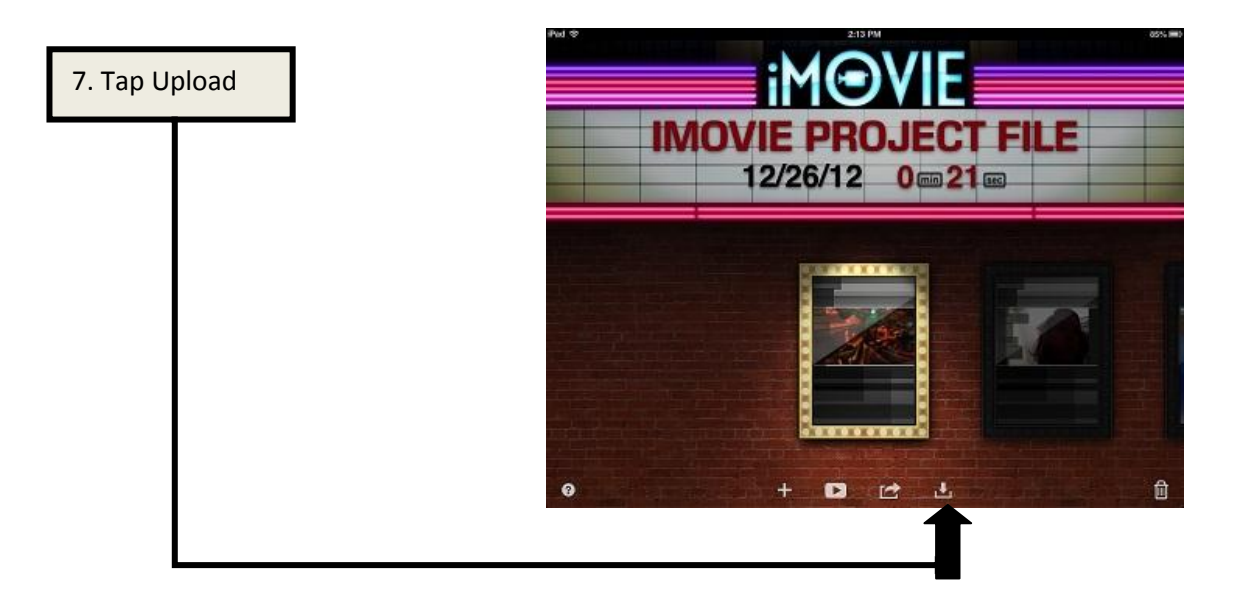

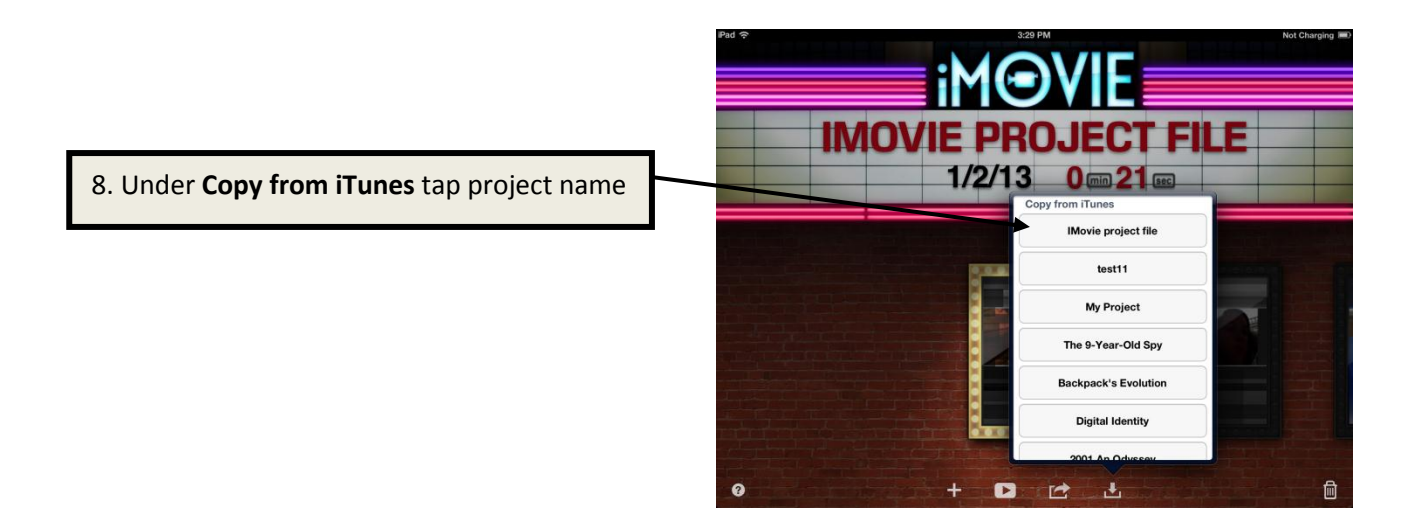

# **Upload project file from Dropbox/Google Drive (PC or Mac) to iPad**

- 1. Copy and paste project file from Dropbox or Google Drive to desktop
- 2. Connect receiving iPad to computer

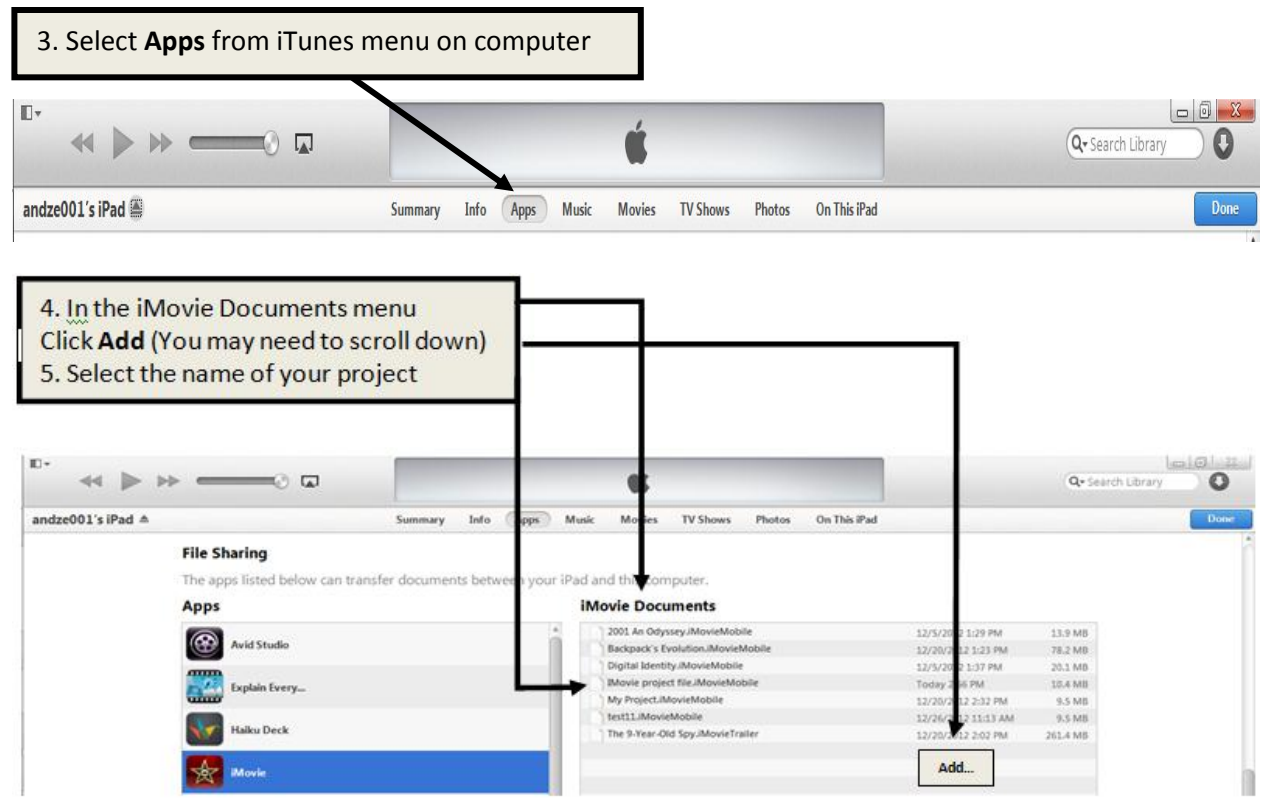

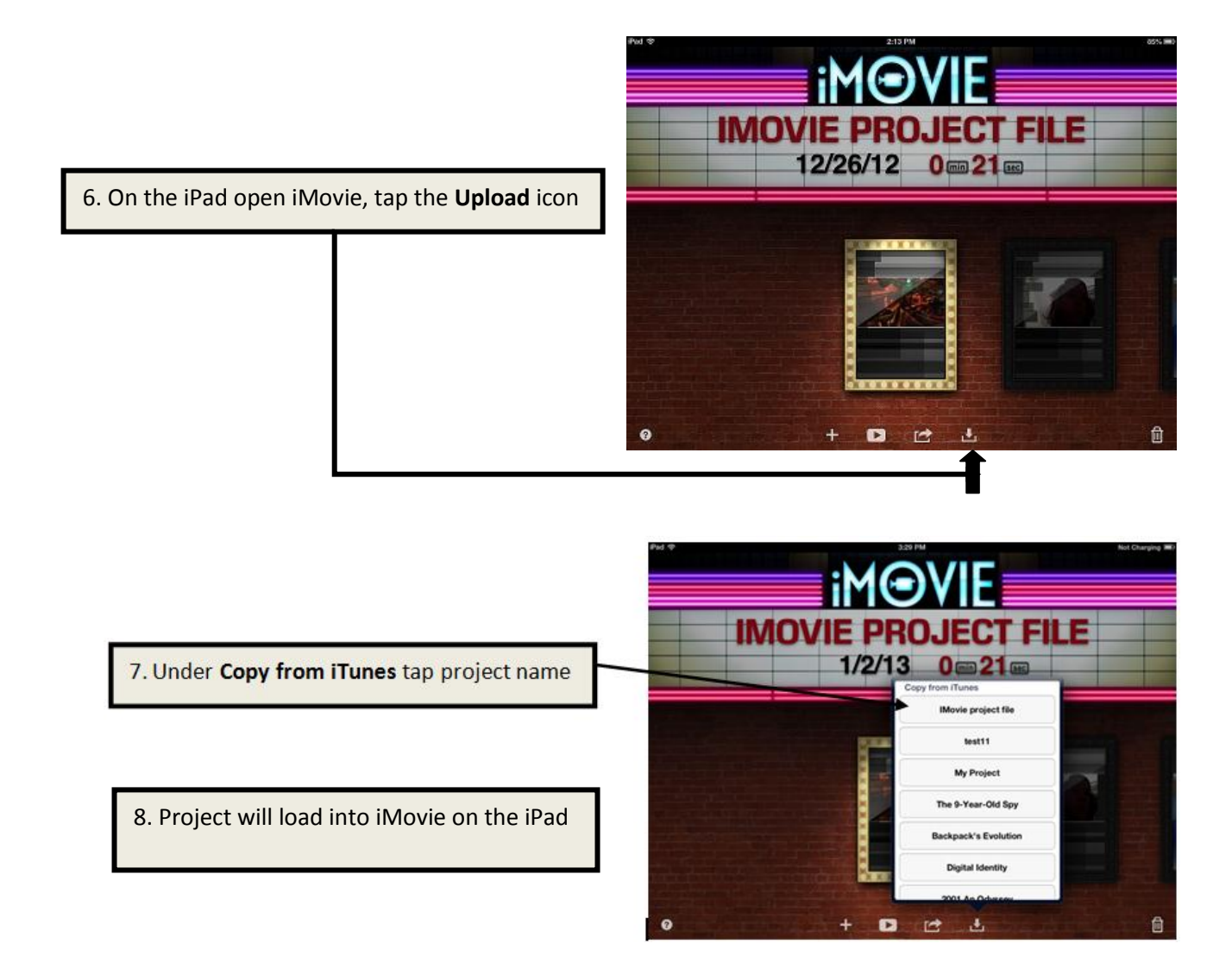